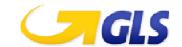

## Export addresses ABXLink and import Label-Lite Online

Export your addresses from ABXLink and import in Label-Lite Online. You will find your addresses automatically by their code/Alias every time you generate an order.

## **Export from ABXLink**

Go to the **Klanten** tab and click **Exporteren**.

Push **OK** and leave ABXLink

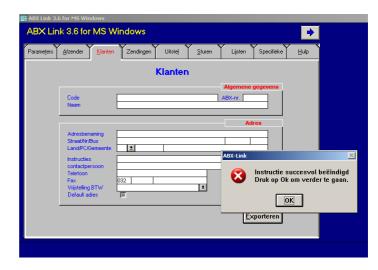

The address file (klant.txt) is generated as a text file and stored in the directory where ABXLink is installed (default: C:\ABXLINK3).

## **Import in Label-Lite Online**

Select **Import & corrections** in the menu **Addresses**.

Click Browse and go to the folder where the import file is stored.

In this window, select **Open** and **Upload file**.

After the import you will get an overview of the imported addresses and possibly rejected addresses.

The addresses are verified after import, incorrect addresses are not listed in the address book and they need first to be corrected or deleted.

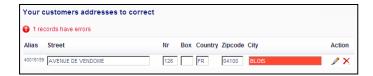

After importation, you can find your addresses in **Addresses** – **Address management**. Here you can also create addresses manually, change or delete.